Shady Side Academy **Technology** 

October 2015 Volume 1, Issue 3

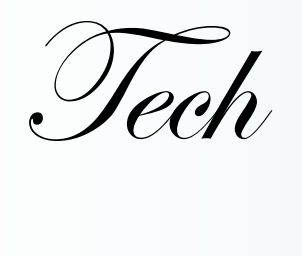

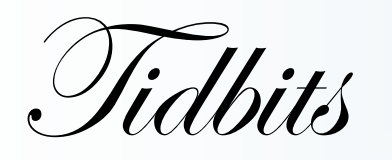

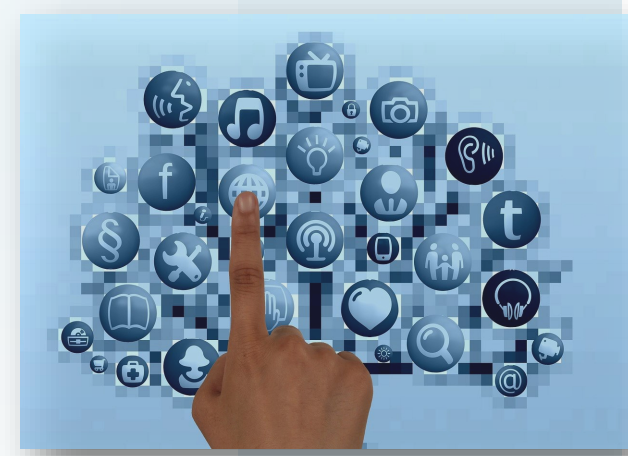

## Tips & Tricks

### $\sim$ SMARTboards $\sim$

SMART exchange has a wealth of lessons and other resources to utilize on your SMARTboard.

\*Search for Notebook Lessons, gallery collections, interactive resources, & more. <http://exchange.smarttech.com>

## Apps & Add-Ons that make life easier

#### **We Transfer-**

Easily transfer files without worrying about file size, email filters, or cluttering someone's inbox. *[Website](https://www.wetransfer.com/)-* (transfer 2G with free version) *[Mobile app](https://www.wetransfer.com/mobile)-* (transfer up to 10G at one time) \*use the iPhone version on iPads

**TextHelp Study Skills** - Google Doc Add On <http://bit.ly/googletexthelp>

TextHelp is a great add on for students to select, highlight, & group content together. This is also a great tool for teachers who are commenting on student Google Docs. Utilize the multiple highlighters in TextHelp to highlight the same types of errors throughout a document with the same color.

**Form+** links with your Google Drive (free & paid version) **<http://www.formpl.us/>**

Create a Google Form that allows a file to be submitted with it. Form+ creates a spreadsheet in your Google Drive with the form answers & a link to any files uploaded for each person filling out the form. All uploaded files are organized in a folder in your Google Drive.

*Did you know?* 

Apple & Google have created awesome tools for easier website readability. These tools take away all the "clutter" on a page, making the content a lot easier to read.

#### **Chrome**

\*to enable "Read Mode" in Chrome add the extension here... bit.ly/**[readmode](bit.ly/readmode)**

**Safari (iPad or MAC)** <http://bit.ly/safrm>

This feature is also available for Internet Explorer in Windows 8 mode.

# SHARING Multiple resources

Your Finalsite Teacher Page is a great tool for sharing links and resources with your students, but what if your students could access a group of links/resources with just one click?

[MultiURL](http://www.multiurl.com/) lets you group multiple links into 1 shortened URL. The grouped URLs can be viewed as a list or a slideshow.

Check out my example "Classroom 2.0 Tools" <http://www.multiurl.com/g/o7N>(toolbar view) <http://www.multiurl.com/l/o7N>(list view)

[Padlet](https://padlet.com) is another great resource for sharing multiple URLs or online resources in one view. Create a Padlet wall full of "sticky note" resources. Resources can be links, videos, images, or text. Share the wall as view only or allow students to add to the resources. Check out my [blog post](http://ssaedtech.weebly.com/blog/virtual-corkboard-of-information) & [tutorial video](https://youtu.be/AX0ScC3o0sk) to find out more.

*"Technology is just a tool. In terms of getting the kids working together and motivating them, the teacher is most important." – [Bill Gates](http://www.thegatesnotes.com/)*

Sarah Castleman (Middle School English), Matt Brunner (Middle School Science), & Daniel Coyne (Senior School History) are amongst many SSA faculty members who are collaborating and connecting with their students Teacher Sport of through Google Classroom and the collaborating and connecting with their students<br>Teacher Sport of through Google Classroom and the collaboration tools available within Google Drive.

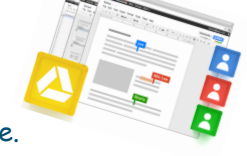

While visiting Mr. Brunner's class, I got to interact with the students working on partner projects utilizing Google Classroom and shared Google Docs. It was awesome to see the students engaged in self directed learning while they multitasked on their iPads and conversed with their partners. My "aha" moment was realizing one student was still moving along with his project while his partner is in California. Google Classroom has bridged the teacher gap and Google Drive has bridged the partner gap. When I asked Mr. Brunner's students what they thought about shared Google Docs and Google Classroom, the overwhelming response was that they like it a lot because it's so easy.

Mr. Coyne is currently using Google Classroom to assign and return homework. He feels that Google Classroom, above all, helps him to be more organized. It also helps him to return homework assignments with feedback in a timely fashion, even if a student missed the class in which he would have return work. Knox (Form V) feels that the classroom is beneficial in that once you create a document, submitting it and consequently getting it back, really couldn't be easier.

In Form I English, Ms. Castleman's students are using Google Docs to write their rough drafts. Google Docs allows the teacher to simultaneously comment on student work throughout drafting and revising, allowing for quicker and more substantial feedback throughout the writing process. Additionally, having the assignments in Google Classroom creates the ability to easily see students' writing homework before they even get to class, which allows Ms. Castleman to tweak the lesson to focus precisely on areas where students are struggling.

> Grab one of these awesome educators, or one of the many others you know are test driving Google, to chat about the changes in their classrooms.

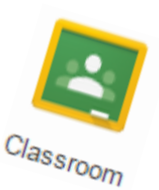

*Click the link below to explore Google Drive's collaboration tools and Google Classroom's organizational structure to see if either would benefit your classroom.* 

*<http://ssaedtech.weebly.com/all-thing-google.html>*

Check out what's available & start downloading song clips & sound effects today at…

SSA has a subscription to

**Soundzabound**

Are you looking for audio clips to use in a class PowerPoint, SMART Notebook file, Animoto

video, etc.

Look no further!

<http://j.mp/ssasoundz>